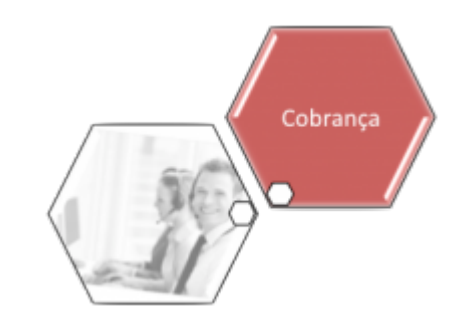

# **Inserir Tipo do Registro do Negativador**

O objetivo desta funcionalidade é inserir um tipo de registro do negativador. Ela pode ser acessada via **Menu do sistema**, no caminho: **[GSAN](https://www.gsan.com.br/doku.php?id=ajuda:pagina_inicial) > [Cobrança](https://www.gsan.com.br/doku.php?id=ajuda:cobranca) > [Negativação](https://www.gsan.com.br/doku.php?id=ajuda:cobranca:negativacao) > Inserir Tipo do Registro do Negativador**.

Feito isso, o sistema acessa a tela a seguir:

### **Observação**

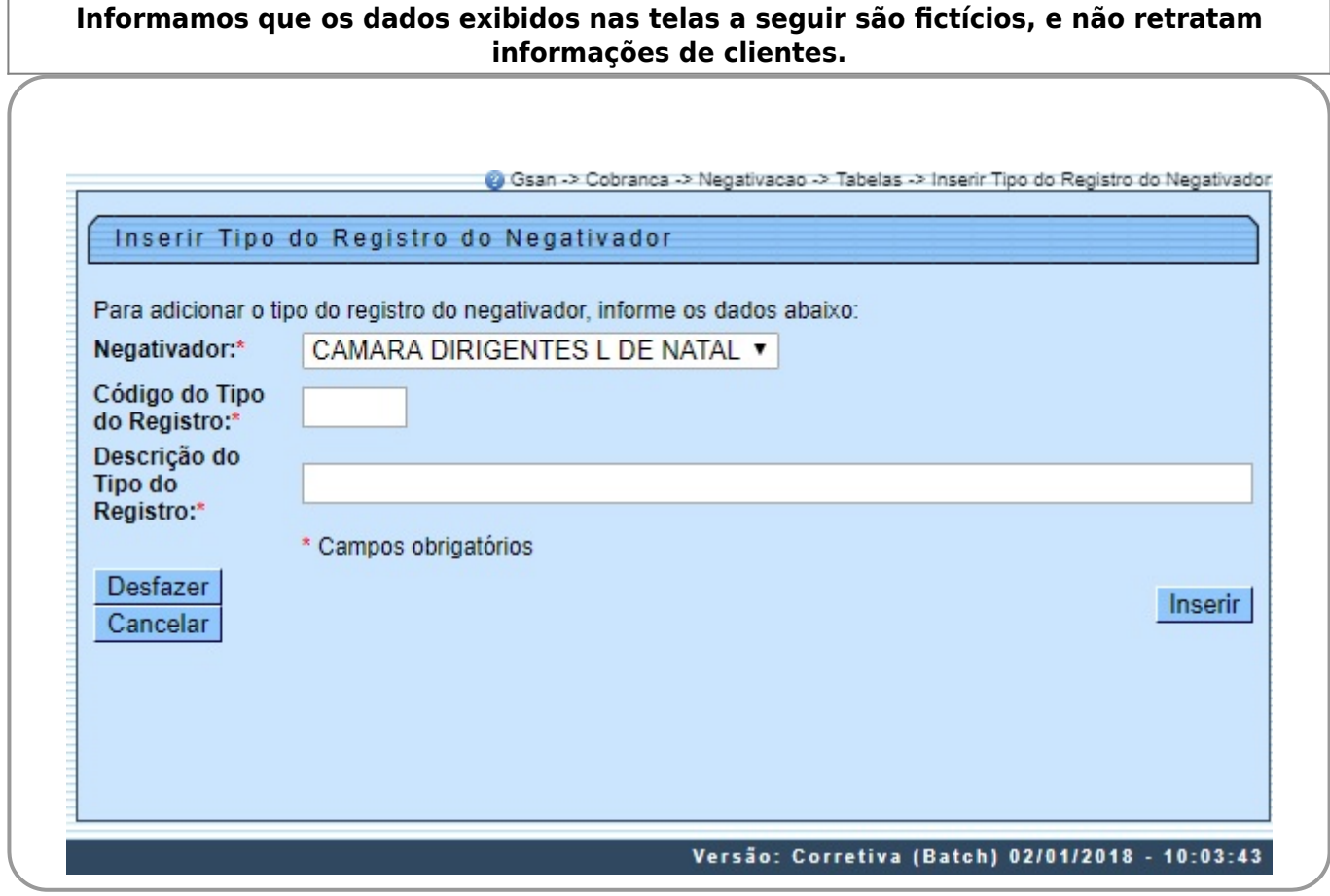

Acima, informe os dados necessários para efetuar a inclusão (sinalizados por um asterisco

**vermelho**, e clique no botão **Inserir**, Para detalhes sobre o preenchimento dos campos, clique **[AQUI](#page-1-0)**. Em seguida, o sistema executa algumas validações:

1.

Verificar preenchimento dos campos:

 1. Caso o usuário não informe o conteúdo de algum campo necessário à inclusão do tipo do registro do negativador, o sistema exibe a mensagem: Informe « nome do campo que não foi preenchido ». 2.

Validar código do tipo do registro:

1.

Caso o código do tipo do registro seja diferente de H,D ou T, o sistema exibe a mensagem: Código do Tipo do registro inválido.

3.

Verificar sucesso da operação:

1.

Caso o código de retorno da operação efetuada no banco de dados seja diferente de zero, o sistema exibe a mensagem conforme o código de retorno.

# **Tela de Sucesso**

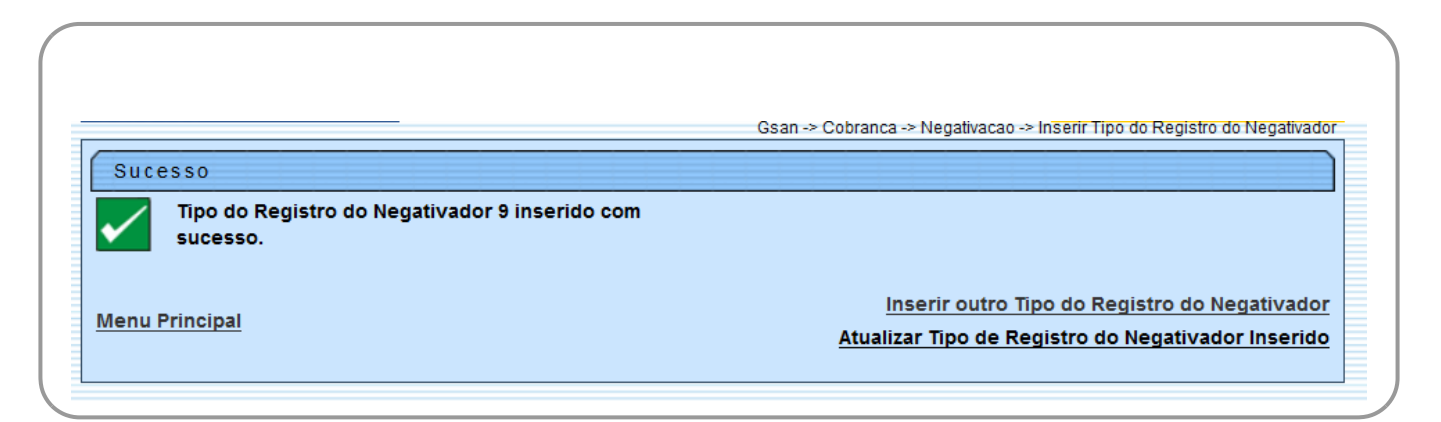

## <span id="page-1-0"></span>**Preenchimento dos Campos**

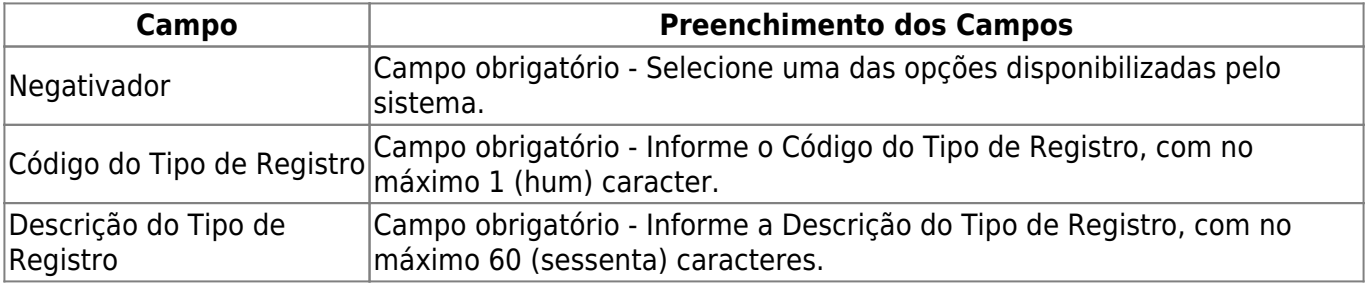

# **Funcionalidade dos Botões**

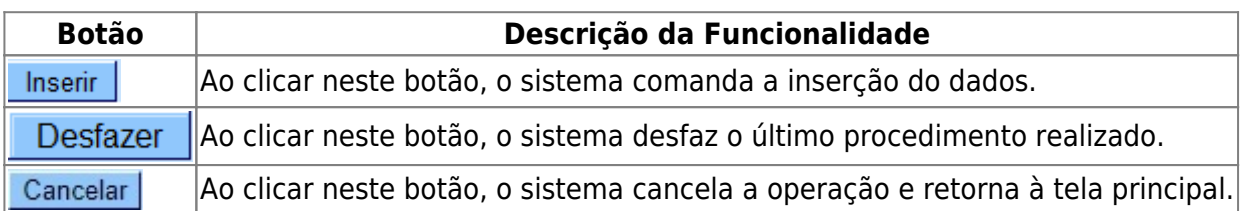

### **Referências**

**[Inserir Tipo do Registro do Negativador](https://www.gsan.com.br/doku.php?id=postgres:cobranca:uc0665)**

#### **Termos Principais**

**[Cobrança](https://www.gsan.com.br/doku.php?id=ajuda:cobranca)**

**[Negativação](https://www.gsan.com.br/doku.php?id=ajuda:cobranca:negativacao)**

Clique **[aqui](https://www.gsan.com.br/doku.php?id=ajuda)** para retornar ao Menu Principal do GSAN.

From: <https://www.gsan.com.br/> - **Base de Conhecimento de Gestão Comercial de Saneamento**

Permanent link: **[https://www.gsan.com.br/doku.php?id=ajuda:cobranca:inserir\\_tipo\\_do\\_registro\\_do\\_negativador&rev=1515001287](https://www.gsan.com.br/doku.php?id=ajuda:cobranca:inserir_tipo_do_registro_do_negativador&rev=1515001287)**

Last update: **03/01/2018 17:41**

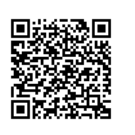